## Using Your DKT Telephone to Change CTX System Date And Time

Once your telephone system software has been upgraded to MA228 or higher; and the access codes **#651** and **#652** have been programmed into your system by your installing/servicing dealer, you can change the system date and time from any DKT3000- or 2000-series LCD telephone using the following steps:

## ► To set the date

- 1. Press the idle extension intercom button. You now hear dial tone.
- 2. While listening to dial tone, enter **#651**. You hear a confirmation tone. If you hear fast busy, the feature code has been changed or is not programmed.
- 3. Enter the date as YYMMDD, where YY = Year, MM = Month and DD = Day. Example: To enter October 9, 2002, enter 021009.
- 4. Press **#**. You hear a confirmation tone.
- 5. Press **Spkr**. The telephone returns to the idle mode with your telephone LCD displaying the new set date.

## ► To set the time

- 1. Press the idle extension intercom button. You hear dial tone.
- 2. While listening to dial tone, enter **#652**. You hear a confirmation tone. If you hear fast busy, the feature code has been changed or is not programmed.
- Enter the time as HHMMSS in the 24-hour clock format, where HH = hour, MM = minute and SS = seconds. Use leading zeros. Examples: To enter 6:05AM and 30 seconds, enter 060530; and 2:30PM and 45 seconds, enter 143045.
- 4. Press **#**. You hear a confirmation tone.
- 5. Press **Spkr**. The telephone returns to the idle mode with your telephone LCD displaying the new set time.

## Notes

- The day-of-week (Monday, Tuesday, etc.) is automatically set by the system.
- Contact your installing/servicing dealer if you encounter any difficulties using the above steps. To locate a dealer, visit the Toshiba website at www.toshiba.com or call the Dealer Referral line at 1-800-222-5805.

| #651                            |
|---------------------------------|
| #651 021009                     |
| NO. NNN<br>OCT 09 FRIDAY 12: 05 |

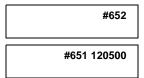

|     |    | NO.    | NN  | IN |
|-----|----|--------|-----|----|
| ост | 09 | FRIDAY | 12: | 05 |